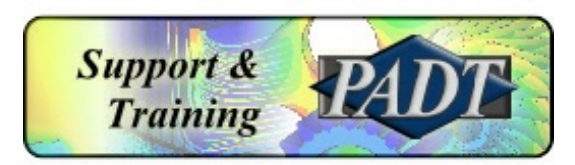

# ANSYS 14.5.7 Quick Install Instructions

Windows Platforms

#### Provided by PADT, Inc.

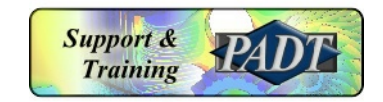

ANSYS® is a registered trademark of SAS IP Inc.

# Typical Client (User) Installation

Typical Client Machine Installation

- Insert the disk 1 into your DVD drive
- If necessary, double click on setup.exe
- Click on Install ANSYS Products
- Follow the prompts to install the desired ANSYS products
- Insert disk 2 when prompted
- Click on Exit when done

**Note that the 14.5.7 version of the ANSYS License Manager must be installed on the license server computer in order for client machines to run version 14.5.7.**

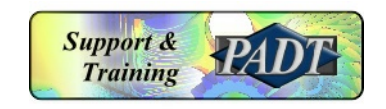

# Configuring CAD Interfaces

If you have a license for an ANSYS Geometry Interface for your CAD system, follow these steps to configure:

- 1. Make sure you right-click to **Run As Administrator**\*: Run the CAD Configuration Manager: Start > All Programs > ANSYS 14.5 > Utilities > CAD Configuration Manager
- 2. Follow the prompts to configure the desired CAD systems. Not needed for DesignModeler, IGES, or STE

\*The CAD configuration manager requires administrator privilege.

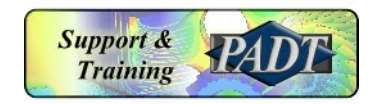

### Installing ANSYS, Inc. License Manager

License Manager Installation

- Insert the disk 1 into your DVD drive
- If necessary, double click on setup.exe
- Click on Install ANSYS License Manager
- Follow the prompts to install the license manager and the license file, if needed.
- Click on Exit when done

Note that the 14.5.7 version of the ANSYS License Manager must be installed on the license server computer in order for client machines to run version 14.5.7.

Note also that as long as you have your most recent ANSYS license file (TECS end date later than May, 2013) installed on the server, version 14.5.7 will work.

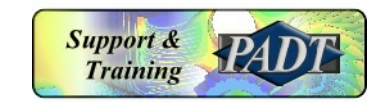

Questions or problems? Please call us at 480-813-4884 or 800-293-PADT or email us at support@padtinc.com

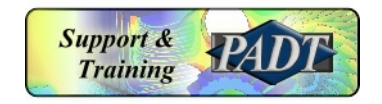